### Visma Fivaldi - Palkat käyttöönotto Lomapalkkojen

Kuukausipalkka, Lisät prosentilla, Lisät lomakertoimella

System Consultant

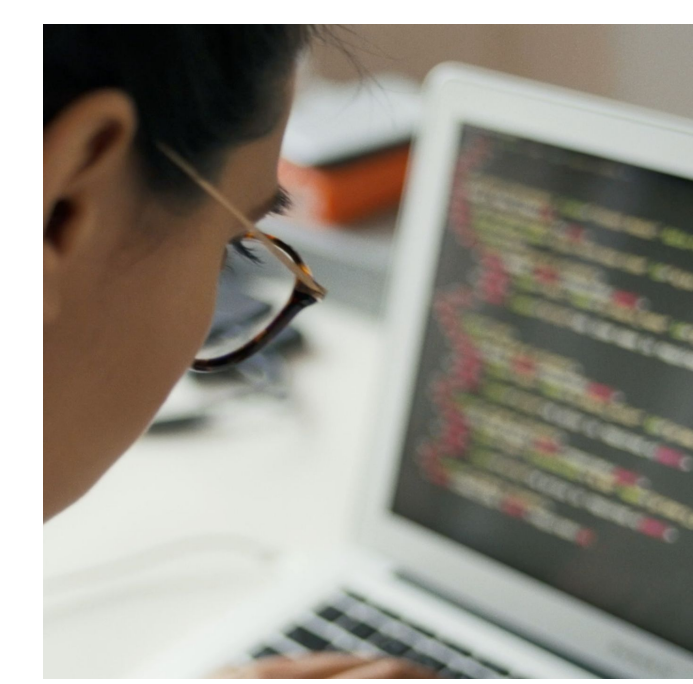

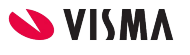

### Webinaarin ohjauspaneeli

- Kuulet kouluttajan, mutta kouluttaja ei kuule Sinua
- Ääniasetukset löytyvät ohjauspaneelin vasemmasta reunasta
- Voit kirjoittaa ja lähettää kouluttajalle Q&A kentässä viestin
- Webinaarista poistutaan Leave Meeting

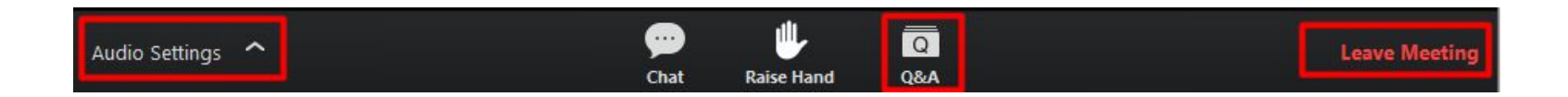

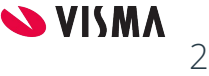

#### **Sisältö**

- Perusasetuksien määritykset:
	- Arkipyhät ja lauantaipäivät
	- Keskiansiokauden määritys
	- Palkkakaudelle
		- Lomavuosi
		- Keskiansiokausi
- Palkkalajit:
	- Keskiansioiden kertymän määritys
	- Lomapalkka ja -lomaraha palkkalajit
- Henkilötiedot:
	- Lomapäivien laskentatapa
	- Kuukausipalkka, lomapalkka laskennan peruste
	- Keskiansion laskenta

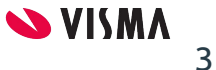

#### **Sisältö**

- Kertymä:
	- Palkkalajit:
		- Kertymään vaikuttavien palkkalajien määrittely
	- Henkilötiedot:
		- Lomapalkkalajien määritys lomakertymälaskennalle
		- Lomapäivä kertymien tarkistus
	- Lomakertymä laskenta
	- Kertymä tulosteet
- Maksaminen:
	- Lomapalkka
	- Lomaraha

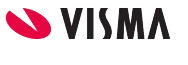

#### **Perusasetukset**

Lomapalkkalaskenta kaavat

Arkipyhät ja lauantaipäivät

Keskiansiokauden määritys

Palkkakaudelle

Lomavuosi

Keskituntiansiokausi

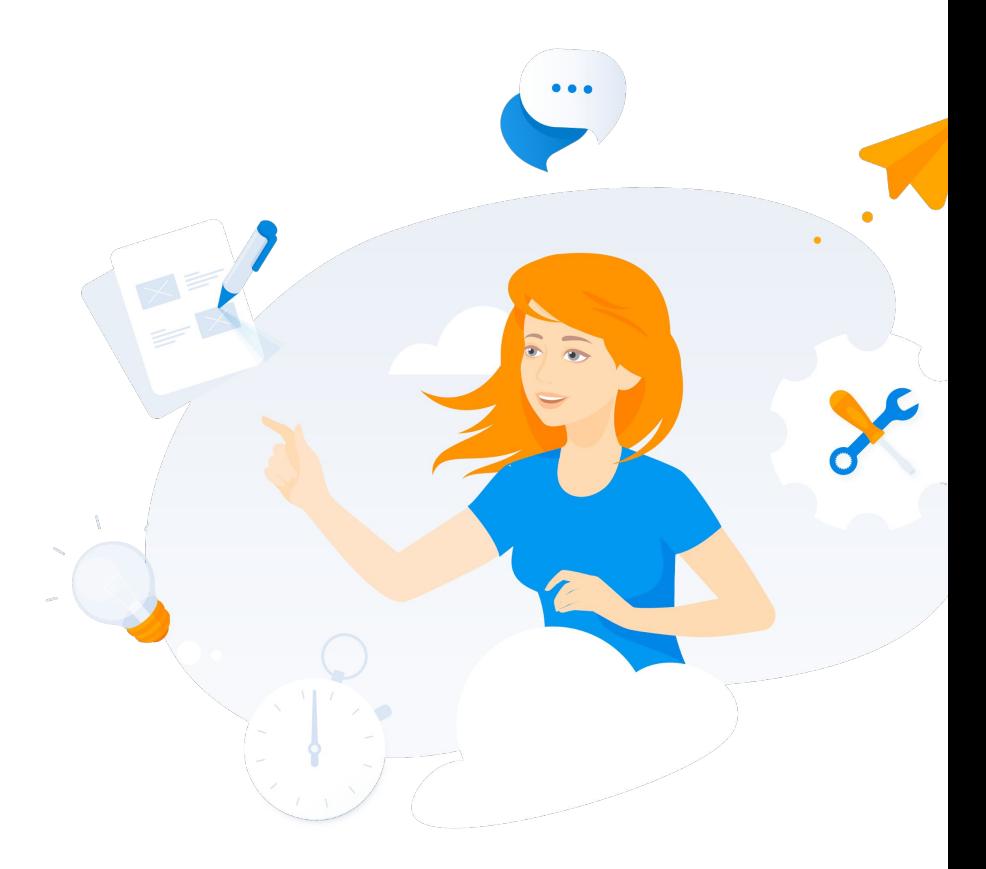

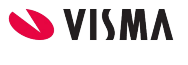

### Laskentakaava

Kuukausipalkan osuus:

**Lomapalkka:** (Kuukausipalkka : 25) \* ansaituille lomapäivillä = Lomapalkka **Lomaraha:** ((Kuukausipalkka : 25) \* ansaituille lomapäivillä)/2 = Lomaraha

Lisien osuus prosentilla:

**Lomapalkka:** Lomavuoden aikana maksetut Lisät \* Lomaprosentti = Lomapalkka lisistä **Lomaraha:** (Lomavuoden aikana maksetut Lisät \* Lomaprosentti)/2 = Lomaraha lisistä

Lisien osuus lomakertoimella:

**Lomapalkka:** (Lomavuoden aikana maksetut Lisät : Työpäivillä) \* Lomakerroin = Lomapalkka lisistä

**Lomaraha:** ((Lomavuoden aikana maksetut Lisät : Työpäivillä) \* Lomakerroin)/2 = Lomaraha lisistä

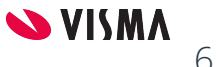

### Perusasetukset - Arkipyhät

Palkanlaskennan perusasetukset - Ohjaustiedot -välilehti

Lomapalkkalaskenta määritellään:

- Lauantait eivät kuluta lomapäiviä-kenttä aktiiviseksi, mikäli ne eivät kuluta lomapäiviä
- Oletusarvoisesti ohjelma käyttää Fivaldin oletus arkipyhiä
	- Jos on yksikin oma arkipyhä tallennettu, ohjelma käyttää tätä taulukkoa sen jälkeen, ei Fivaldin oletus arkipyhiä
	- Poisto tapahtuu ylävalikosta Tietue Poista

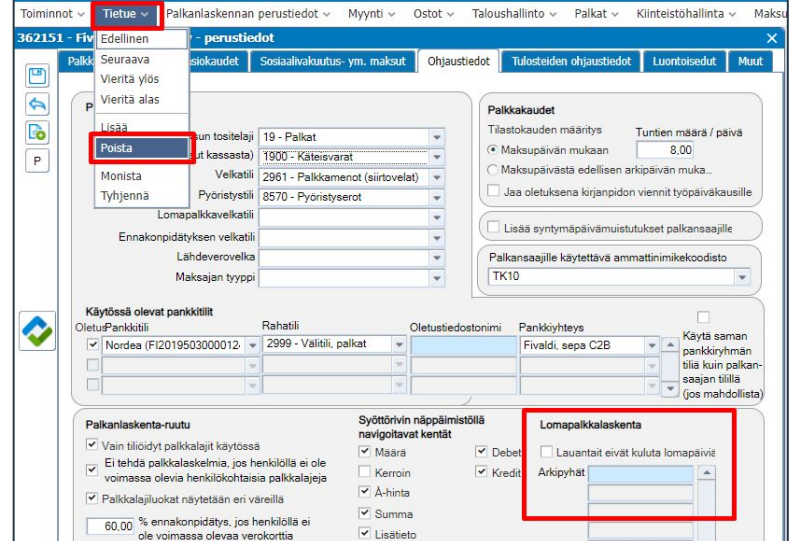

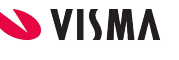

### Keskiansion perustaminen

Palkanlaskennan perustiedot - Keskiansiokaudet

Perustetaan Lomavuodet, jolloin saadaan laskettua lomavuoden lisät

- Selite-kenttään Lomavuoden selite
	- Esimerkiksi Lomavuosi 20XX
- Ansaintajakso Alku- ja Loppupvm -kenttiin määritellään lomavuoden alkupvm ja loppupvm esimerkiksi 1.4.20XX - 31.3.20XX
- Keskiansiokauteen kuuluvat palkkakaudet -ruudulla näkyvät, mitkä palkkakaudet ovat liitetty keskiansiokauteen

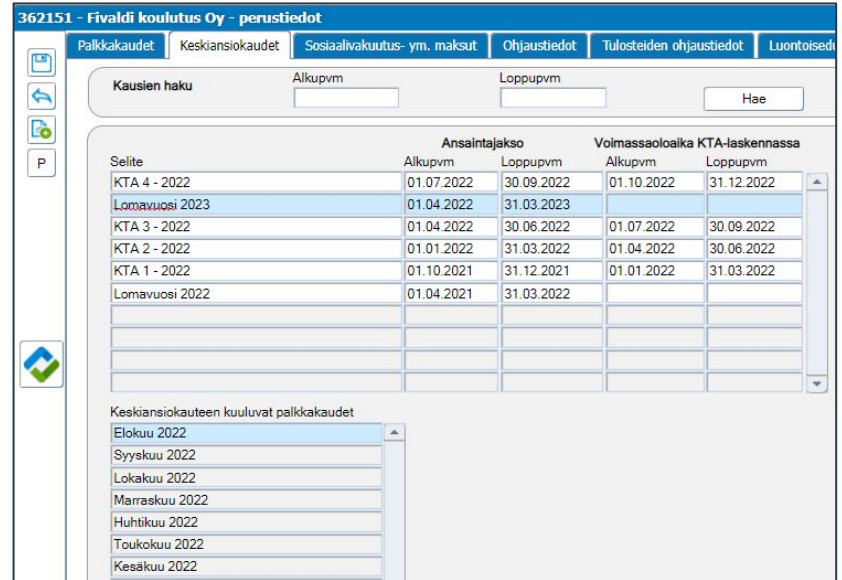

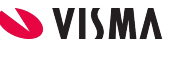

### Palkkakaudelle lomavuoden määritys

Palkanlaskennan perustiedot - Palkkakaudet -välilehti

- Jos käytetään Palkkakauden luontia, ohjelma määrittää valmiiksi:
	- Lomavuoden Lomavuosi-kenttään
	- Keskiansiokaudet -kenttään Lomavuoden
- Mikäli palkkakaudelta puuttuu Keskiansiokaudet -ruudulta Lomavuosi, mahdollista määrittää myöhemmin

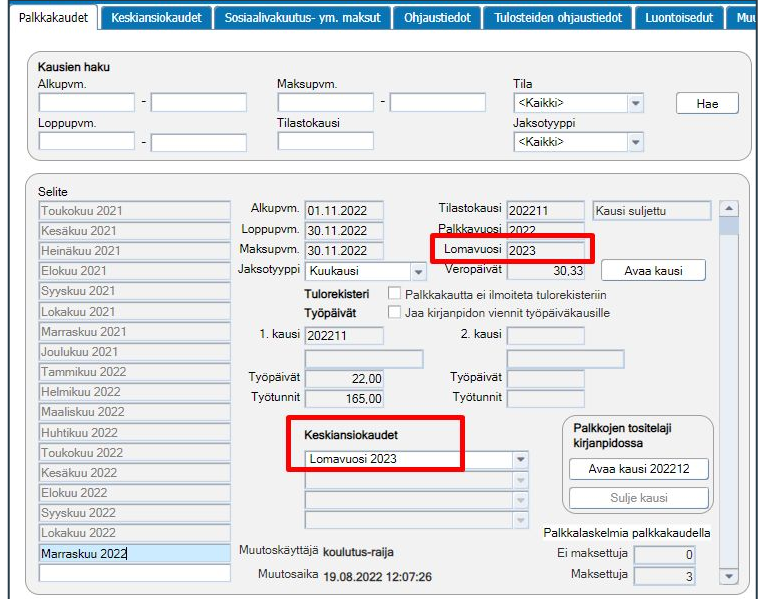

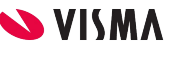

# Palkkalajit

- Kuukausipalkan lomapalkka
- Kuukausipalkan lomaraha

### Kuukausipalkan lomapalkka

Palkkalajit - Palkkalajit-välilehti:

#### 1600 Lomapalkka, kk

- Palkkalajin tyyppi: Prosentti/maksu
- Loma-kentän valintalistalta voi valita päiväkertymä määräksi tai tyhjä
- Annettu prosentti; 4 ja jakaja 25
- Prosentin peruste: Valitut palkkalajit Palkkalajit-painikkeesta valitaan laskentaperusteena käytettävät palkkalajit
- Arvo palkkalajista (ei palkkalaskelmasta): aktiiviseksi, jolloin valittujen palkkalajien arvot noudetaan Palkansaajat rekisteristä Henkilön palkkalajit -välilehden tiedoista

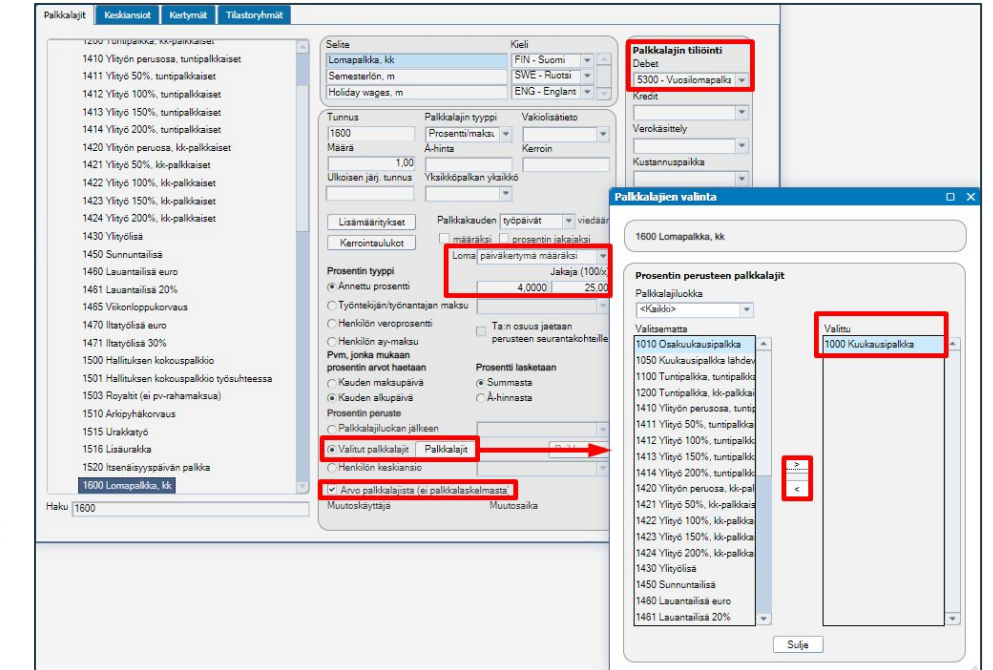

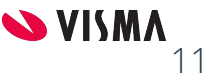

### Kuukausipalkan lomaraha

Palkkalajit - Palkkalajit-välilehti:

#### 1610 Lomaraha, kk

- Palkkalajin tyyppi: Prosentti/maksu
- Loma-kentän valintalistalta voi valita päiväkertymä määräksi tai tyhjä
- Annettu prosentti; 2 ja jakaja 50
- Prosentin peruste: Valitut palkkalajit Palkkalajit-painikkeesta valitaan laskentaperusteena käytettävät palkkalajit
- Arvo palkkalajista (ei palkkalaskelmasta): aktiiviseksi, jolloin valittujen palkkalajien arvot noudetaan Palkansaajat rekisteristä Henkilön palkkalajit -välilehden tiedoista

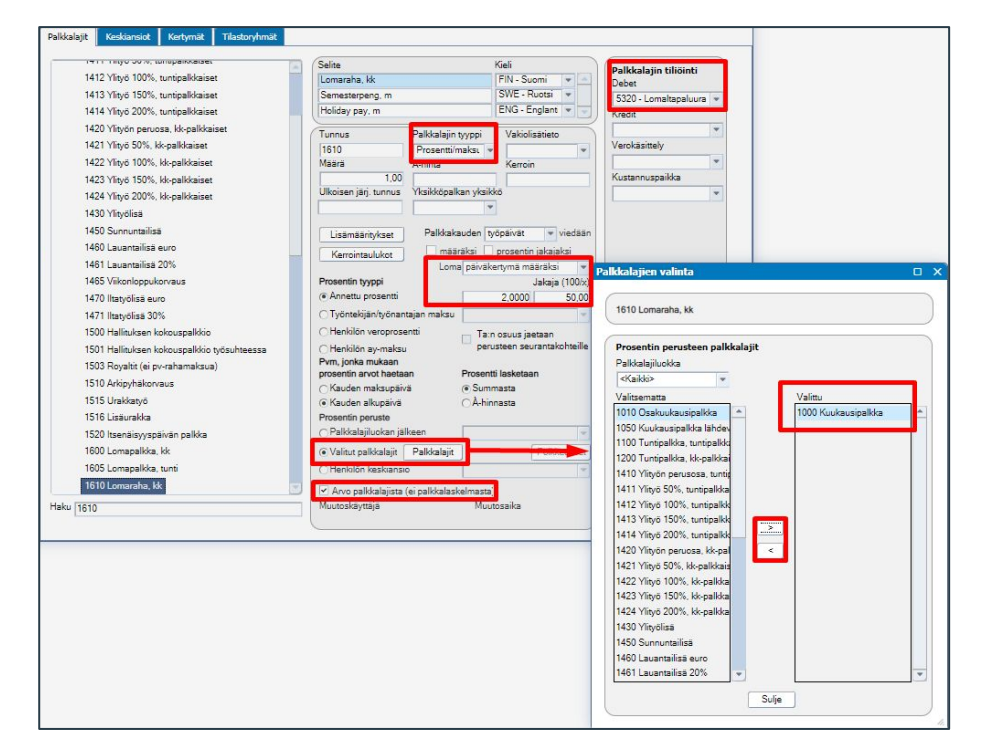

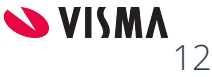

# Palkkalajit - Prosentilla

- Lisien lomapalkka
- Lisien lomaraha

### Keskiansio

Palkkalajit - Keskiansiot-välilehti:

- Selite-kentästä rivi aktiiviseksi ja nimetään lomapalkkalaskennan säännön mukaisesti
- Rahakertymän (jaettavan) palkkalajit:
	- Valitsematta ruudusta siirretään valittu palkkalaji Valittu -ruutuun
- Jakajan palkkalajit:
	- Valittu -ruutu jätetään tyhjäksi, jolloin oletuksena on 1

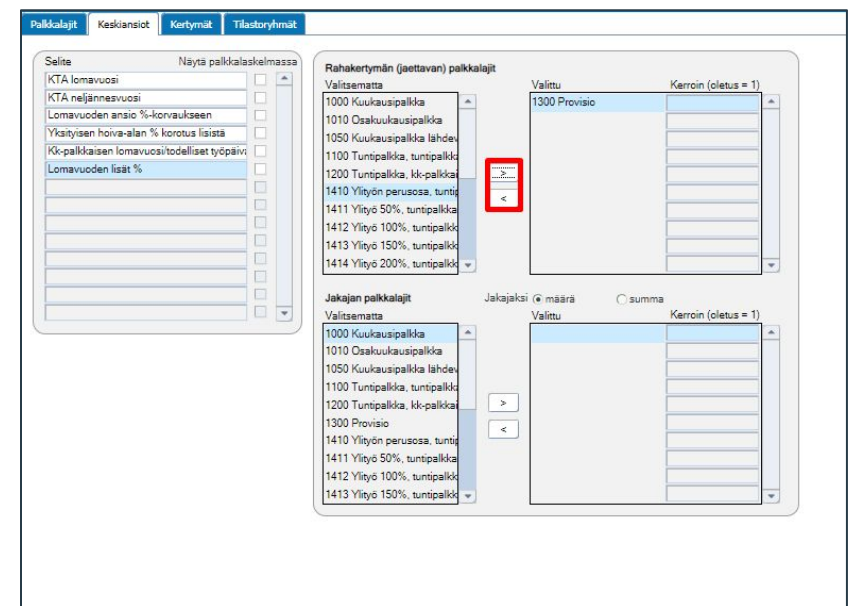

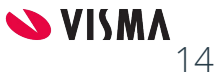

## Lomapalkka lisille

Kopioinnin pohjana käytetään 1600

- Annetaan palkkalajin numero
- Selite
- Palkkalajin tyyppi; Prosentti/maksu
- Loma-kenttä tyhjä
- Annettu prosentti-kenttään lomaprosentti, jolla lasketaan lomavuoden alaisesta palkasta lomapalkka
- Henkilön keskiansio -kentän valintalistalta valitaan Keskiansio esimerkiksi Lomavuoden lisät %

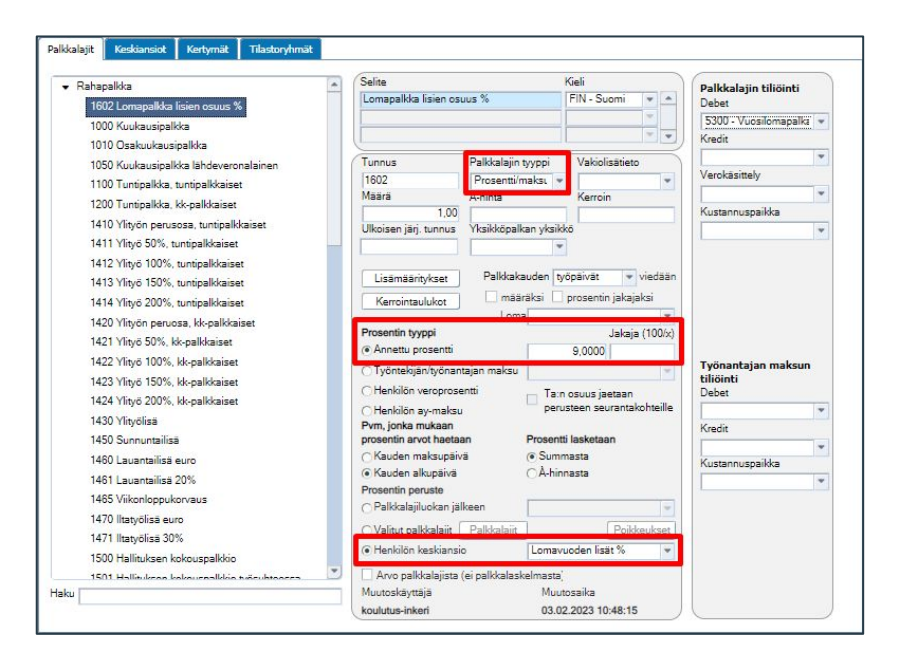

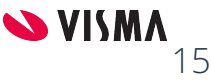

### Lomaraha lisille

Kopioinnin pohjana käytetään lisän lomapalkkaa

- Annetaan palkkalajin numero
- Selite
- Palkkalajin tyyppi; Prosentti/maksu
- Loma-kenttä tyhjä
- Annettu prosentti-kenttään puolet loma prosentista, jolla lasketaan lomavuoden alaisesta palkasta lomaraha
- Henkilön keskiansio -kentän valintalistalta valitaan Keskiansio esimerkiksi Lomavuoden lisät %

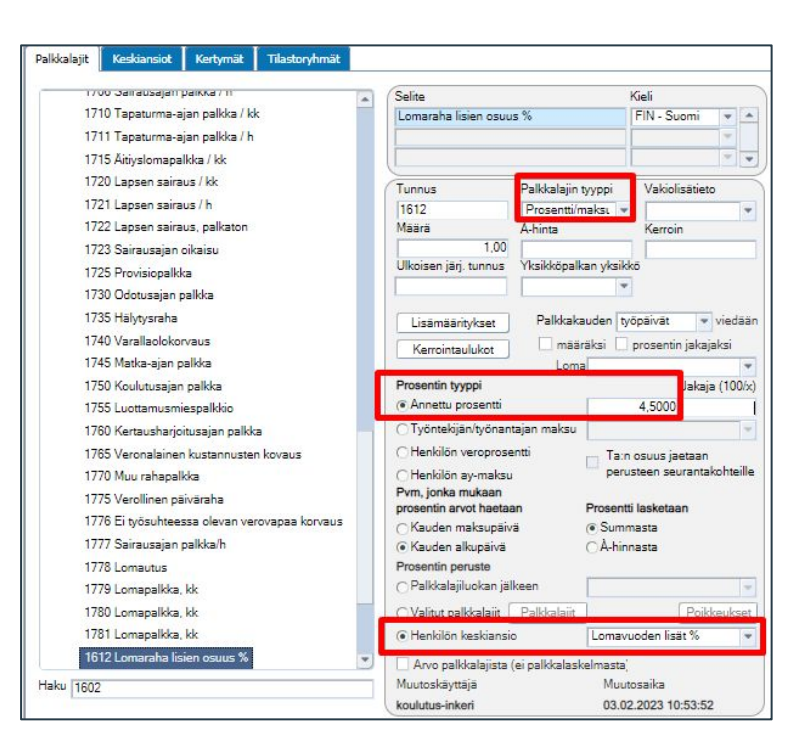

### Kerrointaulukko

Mikäli maksetaan lisät pidettyjen lomapäivien mukaan.

Perustetaan uusi kerrointaulukko % perusteisen lomapalkan pv-jakaja

- Palkkalajit Kerrointaulukot
	- Selite-kenttään kuvaava nimi kertoimelle
	- Lomapäivien lkm-kenttään, lomapäivien määrä esimerkiksi 1 - 30
	- Kerroin-kenttään jokaiselle riville 1
	- Järjestelmä laskee Kerroin / lkm
	- Tallennetaan ja suljetaan kerrointaulukko

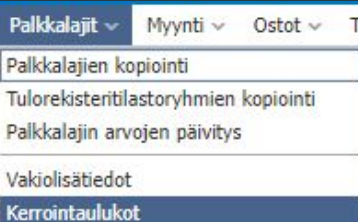

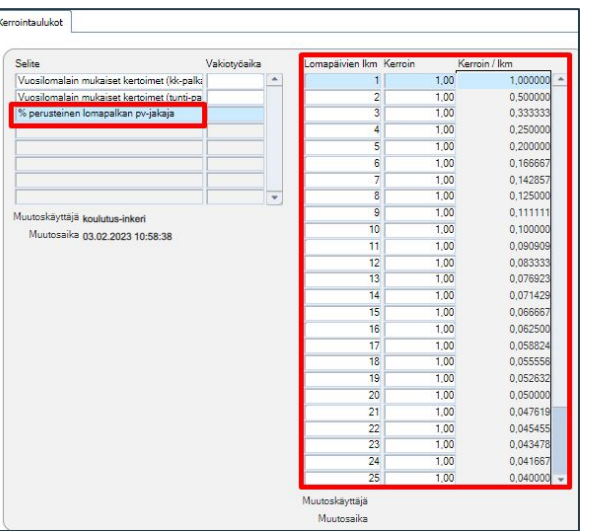

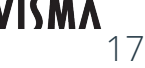

### Kerrointaulukon liittäminen palkkalajiin

Lomapalkka ja Lomaraha lisien palkkalajeille määritellään kerroin, mikäli maksetaan lisät pidettyjen lomapäivien mukaan

- **Kerrointaulukot** -painikkeesta määritellään:
	- käytettävä kerrointaulukko valitaan Kerrointaulukko-kentän valintalistalta
		- Kertoimeksi tulee: valitaan "Kerroin / lkm"
		- Kerroin haetaan: valitaan "Lomanmääräytymisvuoden ansaittujen lomapäivien perusteella"
		- Sulje-painikkeella poistutaan ja tallennetaan tehdyt muutokset
- **Loma**-kentän valintalistalta valitaan päiväkertymä määräksi

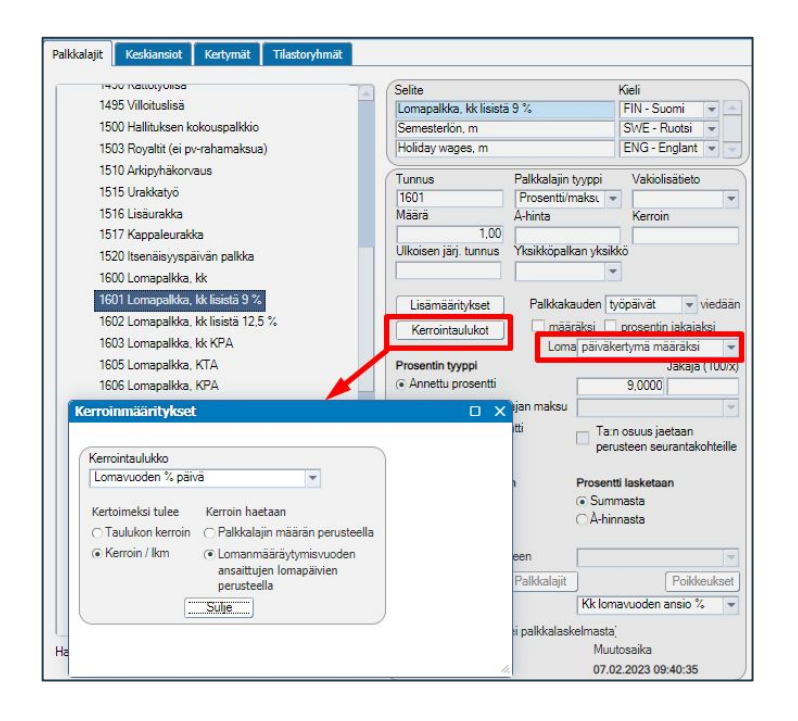

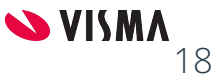

# Palkkalajit - Kertoimella

- Lisien osuus lomapalkka
- Lisien lomaraha

### Keskiansio

Palkkalajit - Keskiansiot-välilehti:

- Selite-kentästä rivi aktiiviseksi ja nimetään lomapalkkalaskennan säännön mukaisesti
- Rahakertymän (jaettavan) palkkalajit;
	- Valitsematta -ruudusta siirretään valittu palkkalaji Valittu -ruutuun
- Jakajan palkkalajit:
	- Valitsematta -ruudusta siirretään Palkkakauden työpäivät (9000) palkkalaji Valittu-ruutuun

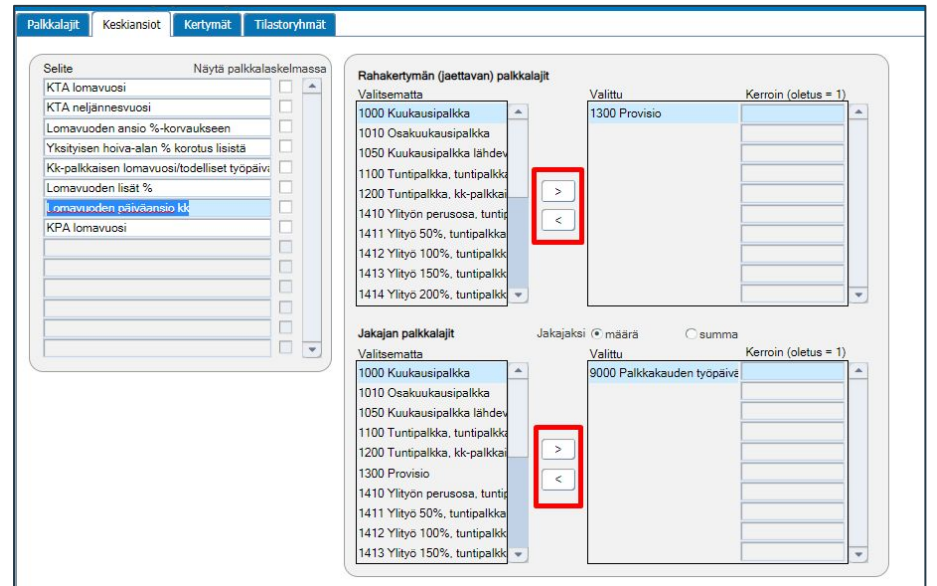

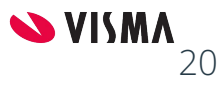

## Lomapalkka (kk) KPA

#### Kopioinnin pohjana käytetään 1600

- Annetaan palkkalajin numero
- Selite
- Palkkalajin tyyppi; Prosentti/maksu
- Kerrointaulukot-painike:
	- Käytettävä kerrointaulukko valitaan Kerrointaulukko-kentän valintalistalta
	- Kertoimeksi tulee: valitaan "Kerroin / lkm" ja
	- Kerroin haetaan: valitaan "Lomanmääräytymisvuoden ansaittujen lomapäivien perusteella"
	- Sulje-painikkeella poistutaan
- Loma-kenttä päiväkertymä määräksi
- Annettu prosentti-kenttään 100
- Henkilön keskiansio -kentän valintalistalta valitaan Keskiansio esimerkiksi Lomavuoden päiväansio

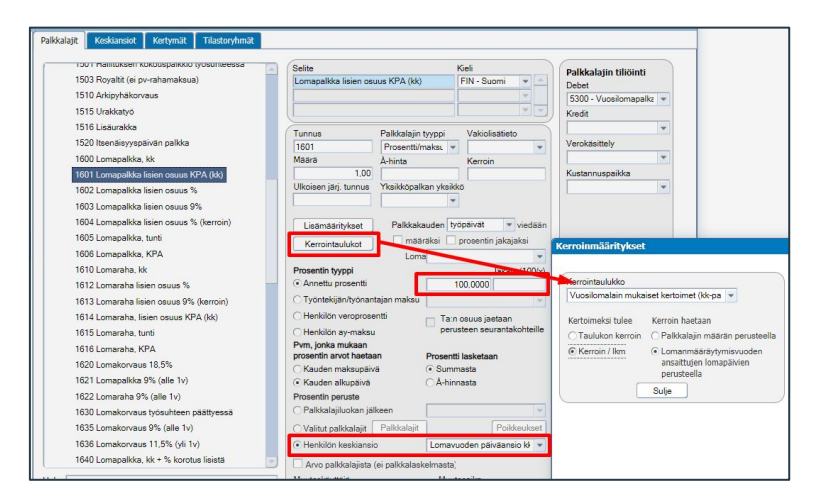

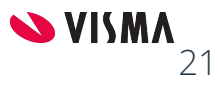

## Lomaraha (kk) KPA

Kopioinnin pohjana käytetään lomapalkkaa

- Annetaan palkkalajin numero
- Selite
- Palkkalajin tyyppi; Prosentti/maksu
- Tarkistetaan Kerrointaulukot-painikkeesta tiedot
- Loma-kenttä valitaan päiväkertymä määräksi
- Annettu prosentti-kenttään 50
- Henkilön keskiansio -kentän valintalistalta valitaan Keskiansio esimerkiksi Lomavuoden päiväansio

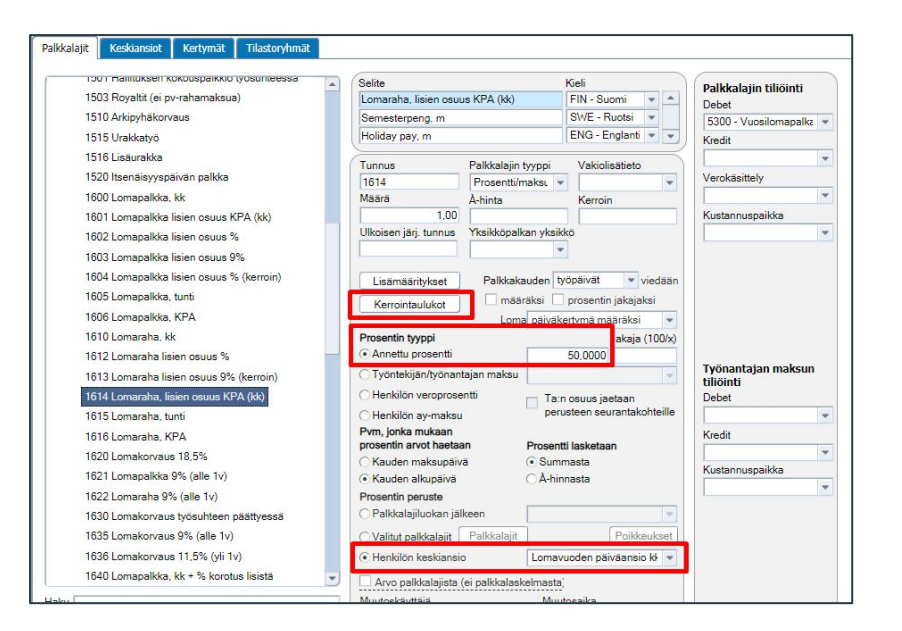

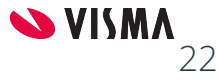

## Työpäivät

Työpäivät tallennetaan Palkkakauden työpäivät-palkkalajilla (9000)

- Palkkakauden -kentän valintalista valitaan Työpäivät
- Määräksi -kenttä tulee olla valittuna
- Lisämääritykset-painikkeesta tarkistetaan:
	- Palkkalajin lisämääritykset-kentässä on valinta "Määrä:Työpäivät (korvaa palkkakauden tiedot)"
	- Sulje-painikkeella poistutaan
- Suljetuille palkkakausille voidaan lisätä työpäivät

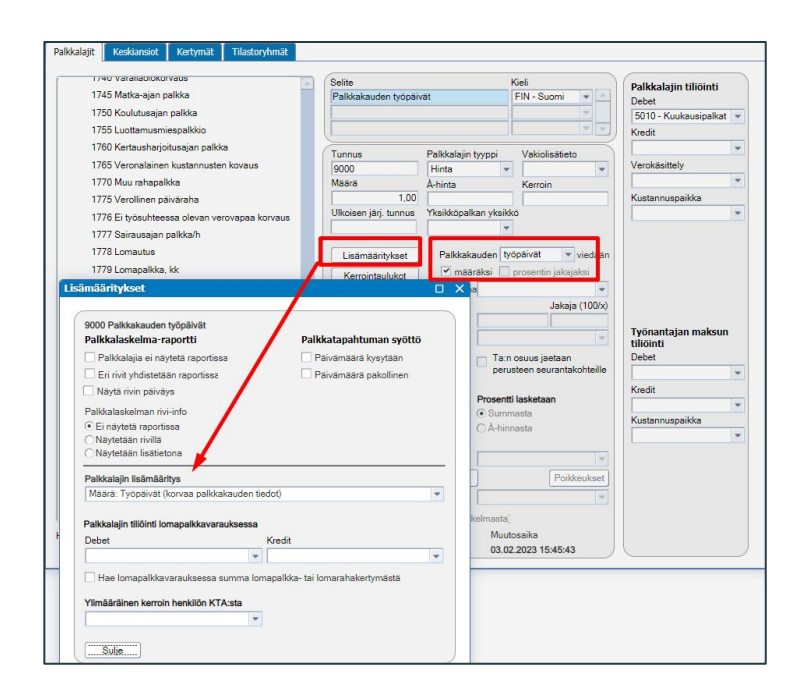

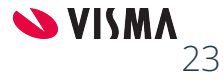

Lomakorvaus Tulorekisterin tulolaji Lomapalkan oikaisu kk

### Lomakorvaus

- Oletus 1630 Lomakorvaus työsuhteen päättyessä palkkalaji on tyhjä
	- Muokata lomapalkkalaskenta kaavan mukaiseksi

- Lomakorvaus, kopioidaan uusi palkkalaji käyttäen pohjana lomapalkka palkkalajia
	- Muuttaa palkkalajin nimi
	- Tarkista kirjanpidon tiliöinti
	- Määrittää Tulolaji tulorekisteriä varten

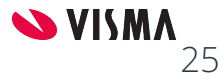

### Palkkalajien liittäminen tulolajiin

Aina kun perustetaan uusia palkkalajeja, niin ne tulee liittää myös tulolajiin.

Palkkalajit - Tilastoryhmät - Tulorekisteri

- 1. Valitaan tulolaji
	- a. 201 Aikapalkka (lomapalkka)
	- b. 213 Lomaraha
	- c. 234 Vuosilomakorvaus
- 2. Valitse palkkalajit-painike
- 3. Valitsematta ruudusta siirretään Valittu ruutuun
- 4. Sulje-painikkeella poistutaan

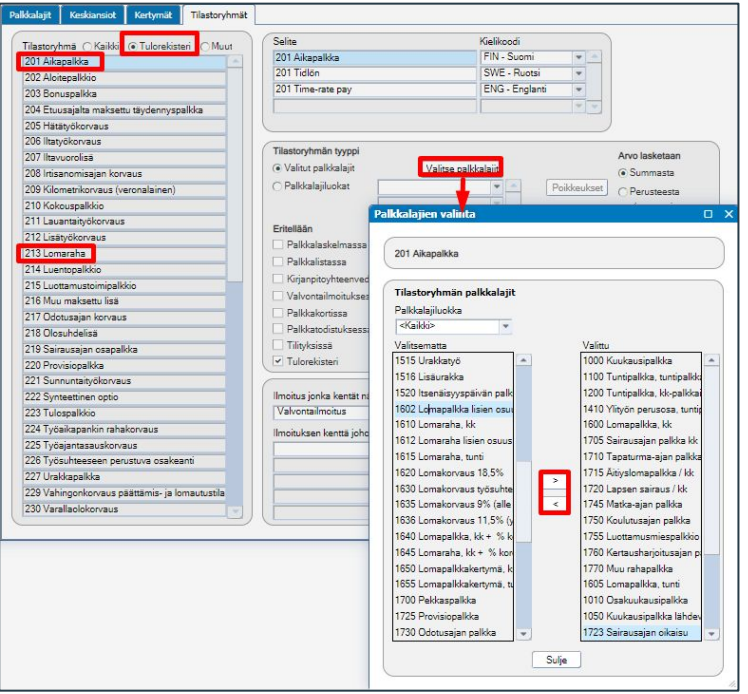

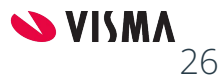

### Lomapalkan oikaisu, kk

- Palkkaljilla vähennetään kuukausipalkkaa maksettavan lomapalkan verran
- Ohjelmassa valmiina 1699 palkkalaji
	- Oletuksena Prosentin peruste:
		- Valitut palkkalajit, 1600 Lomapalkka, kk
- Palkansaajat Henkilön palkkalajit-välilehdellä oletuksena 1699 Lomapalkan oikaisu, kk
- Tarkista 1699 palkkalajin tulolaji (201 aikapalkka)

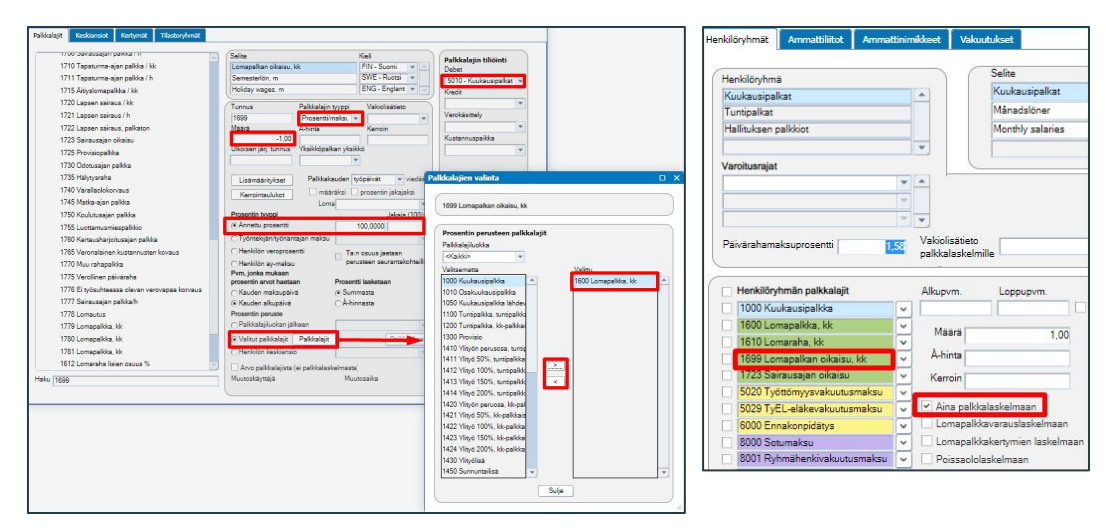

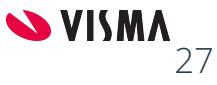

#### **Henkilötiedot**

Lomapäivät

Henkilön palkkalajit

Kuukausipalkka

Työpäivät

Keskiansion laskenta

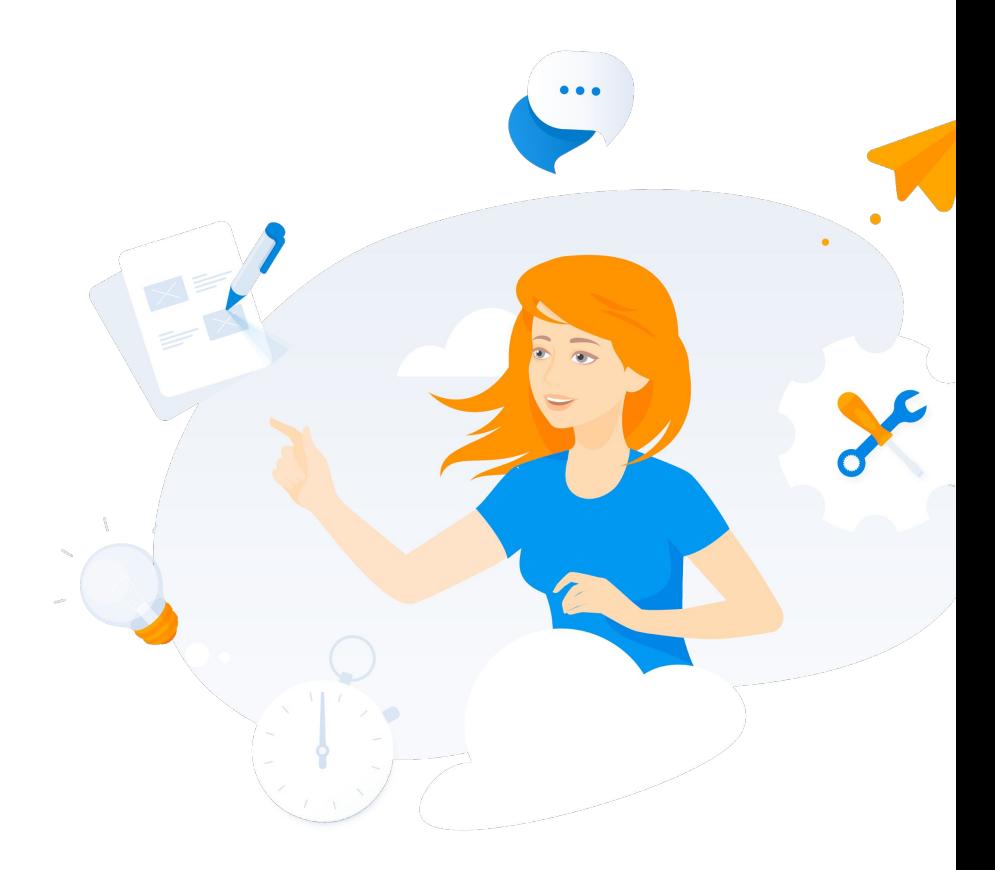

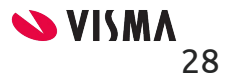

### Henkilötiedot - Työsuhteet

- Vuosiloman ansaintasääntö -kentän valintalistalta valitaan palkansaajan lomapäivien kertymä
	- 14 päivän sääntö
	- 35 tunnin sääntö
	- Ei ansaintaa (%-korvaus)
- Työssäoloajan oikaisu, kuukausia-kenttään määritellään kuukausien lukumäärä
	- Esimerkiksi on oikeutettu heti 2,5 lomapäivään per kuukausi

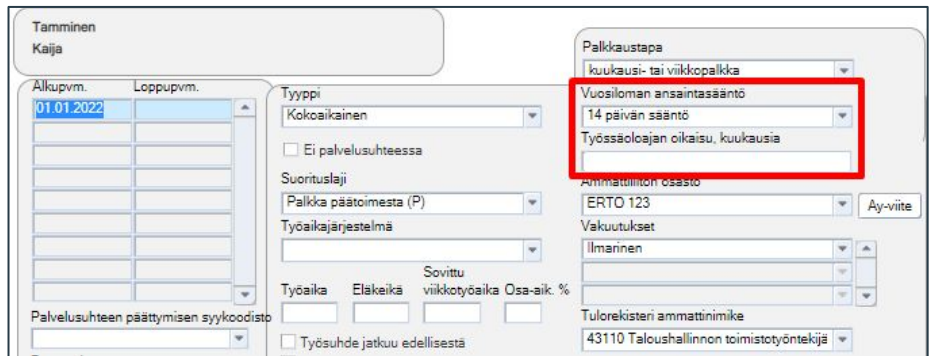

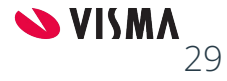

### Henkilötiedot - Henkilön palkkalajit

- Kuukausipalkan ohjelma hakee Kuukausipalkan palkkalajilta Á-hinta -kentästä
- Palkkakauden työpäivät -palkkalaji lisätään henkilön palkkalajeihin, joiden lomapalkkalaskenta käyttää keskipäiväansio eli KPA
	- Aina palkkalaskelmaan-kenttä aktiiviseksi

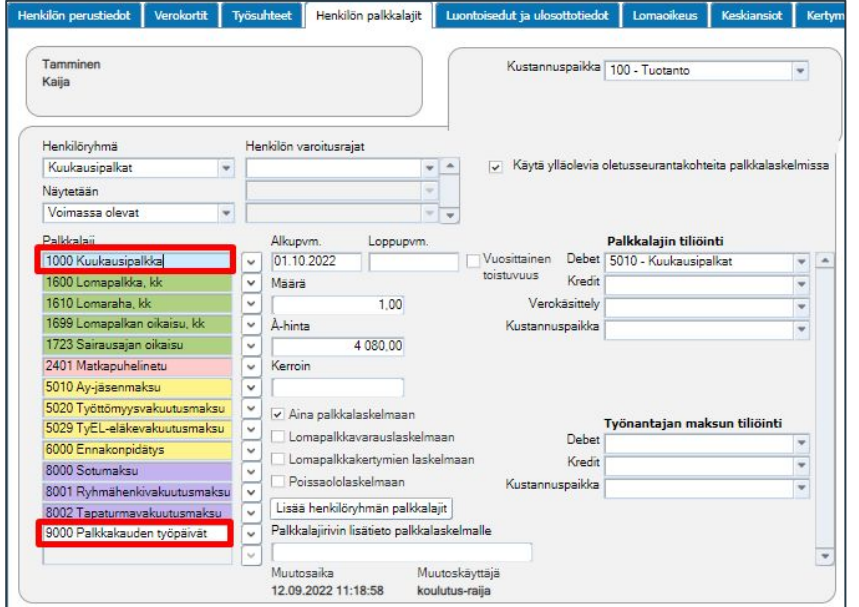

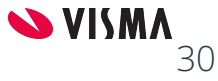

### Keskiansion laskenta

Palkansaajat - ylävalikosta Palkanlaskennan henkilöt - keskiansioiden laskenta

Keskiansioiden laskenta:

- Laskettava keskiansio Keskiansio-kentän valintalistalta
- Keskiansiokausi-kentän valintalistalta valitaan laskettava kausi
- Henkilöryhmä-kentän valintalistalta valitaan laskettava ryhmä
- Valitaan:
	- Korvaa arvo, jos samalla kaudella jo keskiansio
	- Tulosta keskiansio, halutaan tulostaa raportti
- Laske-painikkeesta käynnistetään laskenta
- Poistu-painikkeesta poistutaan

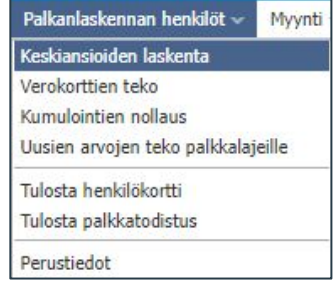

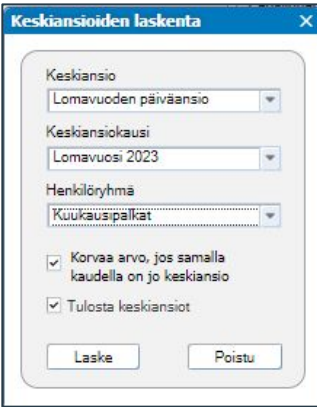

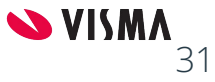

### Keskiansion laskenta

- Ohjelma päivittää lasketun keskiansion palkansaajien Keskiansiot-välilehdelle
- Syötä keskiansio-painikkeesta voidaan myös tallentaa oma keskiansio
- Keskiansion syöttö-ruudussa määritellään:
	- Keskiansion tyyppi, esimerkiksi Lomavuoden päiväansio
	- Keskiansiokausi-kenttään valitaan lomavuosi
	- Jaettava ja jakaja-kenttiin määritellään laskentatiedot
	- Syötä keskiansio-painikkeesta tallennetaan tiedot

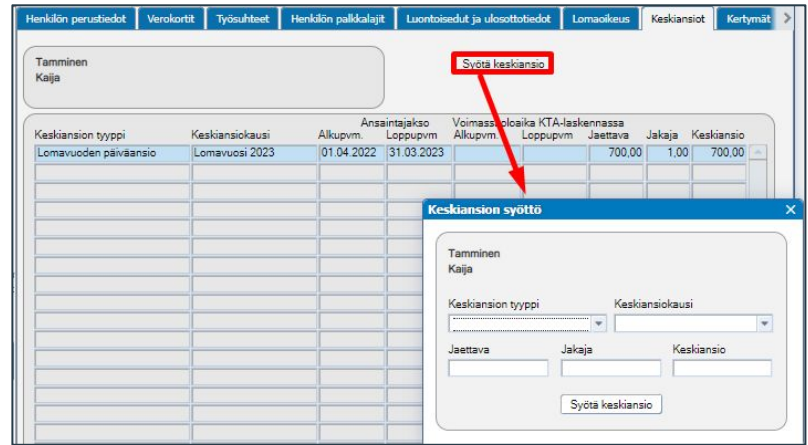

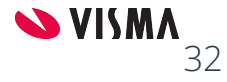

#### **Lomapalkkakertymä**

- Kertymään vaikuttavien palkkalajien määrittely
- Palkansaajille määritellään, miten maksetaan lomapalkka ja -raha (myös lisien osuus)
- Lomapalkkakertymien laskenta
- Lomapalkkakertymä tulosteet

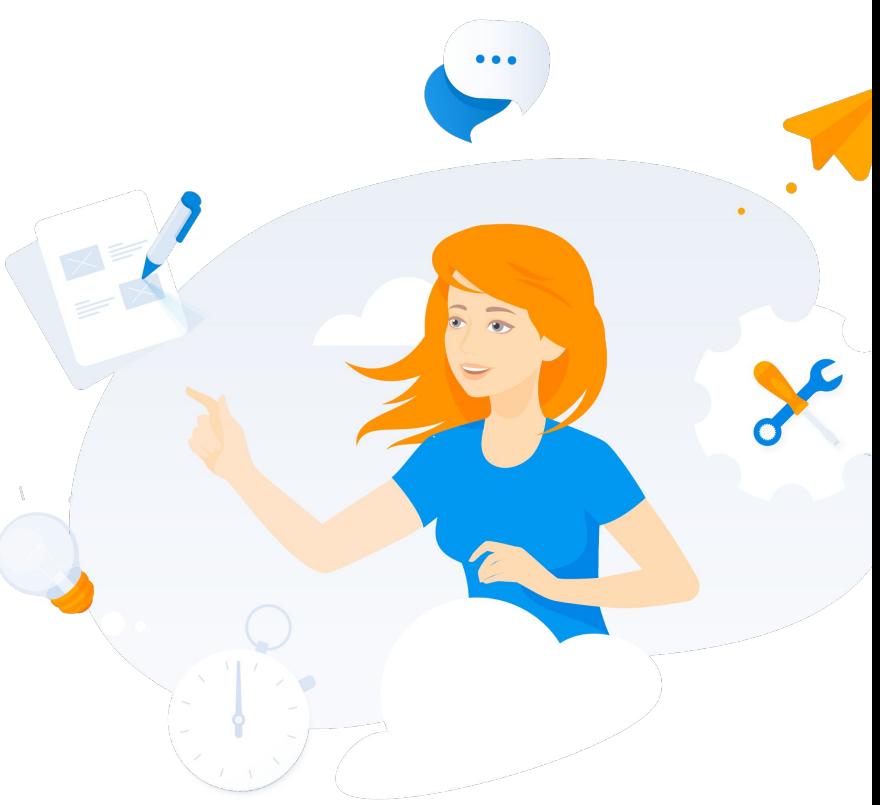

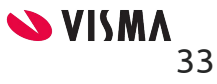

### Lomapalkkakertymä

- Mahdollistaa maksamattomien lomapalkan ja -rahan sekä käyttämättömien lomapäivien seurannan
- Lomapalkkavaraus käyttää kertymän euroja
- Työvaiheet:
	- a. Palkkalaji Kertymät -välilehdelle määritellään kertymää vähentävät palkkalajit, joilla maksetaan lomapalkka ja -raha
	- b. Palkansaajan Henkilön palkkalajit-välilehdelle määritellään:
		- Lomapalkka ja -raha palkkalajit, joilla maksetaan lomapalkka ja -rahat
		- Lomapalkkakertymien laskelmaan-kenttä valinta päälle
	- c. Palkanlaskennassa tehdään Lomakertymä laskenta
	- d. Kertymää mahdollista tarkastella palkkalaskelmalla ja Palkansaajan Kertymä-välilehdellä

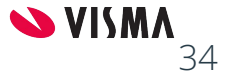

### Kertymät - Lomapäivät

- Lomapäivien kertymä:
	- Rajan tyyppi, Työsuhteen kesto
	- Määrä / kk, oletuksena 2 lomapäiviä kertyy kun työsuhde on alle vuoden ja ansaintasääntö täytyy
	- 1. Raja Määrä / kk, oletuksena 2,5 lomapäiviä kertyy kun työsuhde yli vuoden ja ansaintasääntö täytyy
	- 2. Raja Määrä / kk, mahdollista määrittää toinen raja
	- Lomalaskenta: Vuosilomapäivät
- Kertymään vaikuttavat palkkalajit, valitaan ne palkkalajit, joilla palkkaa maksettaessa halutaan palkansaajan lomapäiväsaldon päivittyvän samalla määrällä
	- Kerroin, 1 lisää päiviä ja -1 vähentää päiviä
	- Vaikuttaa lomavuoteen, suositellaan valintaa Edellinen
- Huomioi: Jos lomatapahtumat tallennetaan poissaolorekisteriin ja siirretään palkanlaskentaan, Vaikuttaa lomavuoteen-valinnalla ei ole merkitystä

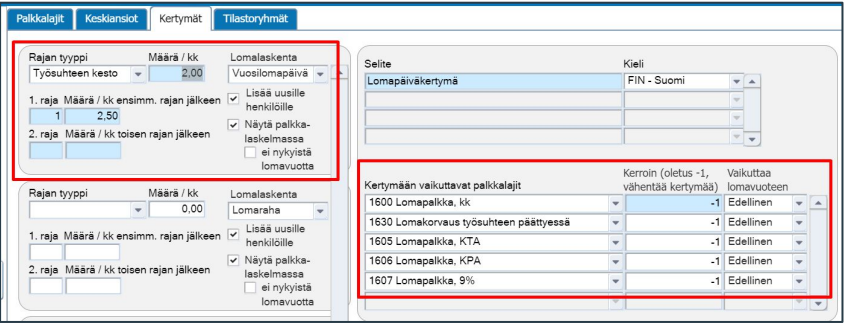

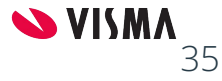

### Kertymät - Lomaraha

- Rajan tyyppi-kenttä on tyhjä ja Määrä / kk on 0,00
- 1.raja Määrä / kk ensimm. Rajan jälkeen ja 2.raja Määrä / kk toisen rajan jälkeen -kentät ovat tyhjiä
- Lomalaskenta-kentän valintalistalta valitaan Lomaraha
- Kertymään vaikuttavat palkkalajit, valitaan ne palkkalajit, joilla palkkaa maksettaessa halutaan palkansaajalle kertyneen lomarahan pienentyvän samalla summalla
- Kerroin (oletus -1, vähentää kertymää) -kenttään määritellään -1
- Vaikuttaa lomavuoteen kentän valintalistan vaihtoehdot Edellinen ja Nykyinen
	- Edellinen: Käytetään lomarahojen maksussa, jos palkkakirjauksessa jätetään tapahtumariviltä Päiväys-kenttä tyhjäksi, oletuksena käytetään edellisen lomavuoden lomapäiviä ja laskennassa käytetään voimassa olevaa kuukausipalkan arvoa.
	- Jos palkkojen kirjauksessa käytetään päiväys-kentässä päivämäärää, kohdistaa käytettävät päivät kyseiselle lomavuodelle ja poimii kuukausipalkan arvon päiväyksen perusteella

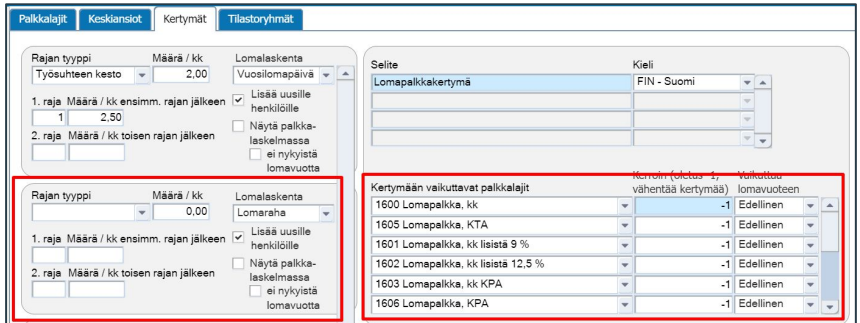

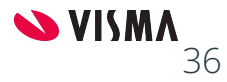

### Kertymät - Lomapalkka

- Rajan tyyppi-kenttä on tyhjä ja Määrä / kk on 0,00
- 1.raja Määrä / kk ensimm. Rajan jälkeen ja 2.raja Määrä / kk toisen rajan jälkeen -kentät ovat tyhjiä
- Lomalaskenta-kentän valintalistalta valitaan Lomapalkka
- Kertymään vaikuttavat palkkalajit, valitaan ne palkkalajit, joilla palkkaa maksettaessa halutaan palkansaajalle kertyneen lomapalkan pienentyvän samalla summalla
- Kerroin (oletus -1, vähentää kertymää) -kenttään määritellään -1
- Vaikuttaa lomavuoteen kentän valintalistan vaihtoehdot Edellinen ja Nykyinen
	- Edellinen: Käytetään lomapalkkojen maksussa, jos palkkakirjauksessa jätetään tapahtumariviltä Päiväys-kenttä tyhjäksi, oletuksena käytetään edellisen lomavuoden lomapäiviä ja laskennassa käytetään voimassa olevaa kuukausipalkan arvoa.
	- Jos palkkojen kirjauksessa käytetään päiväys-kentässä päivämäärää, kohdistaa käytettävät päivät kyseiselle lomavuodelle ja poimii kuukausipalkan arvon päiväyksen perusteella

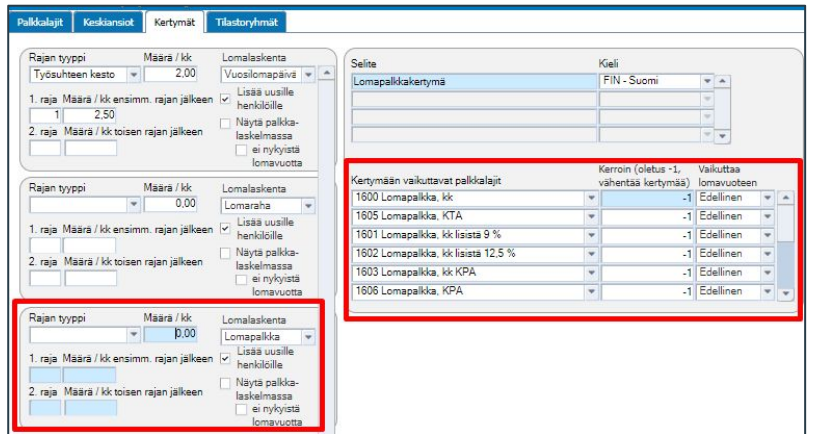

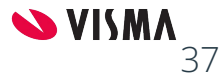

## Palkansaajat - Henkilön palkkalajit

Henkilön palkkalajeihin valitaan

- Palkkalajit, joilla maksetaan
	- Lomapalkka ja -raha
	- Lomapalkkalisistä ja raha
- Palkkalajeille määritellään lisäksi Lomapalkkakertymien laskelmaan -kenttä aktiiviseksi

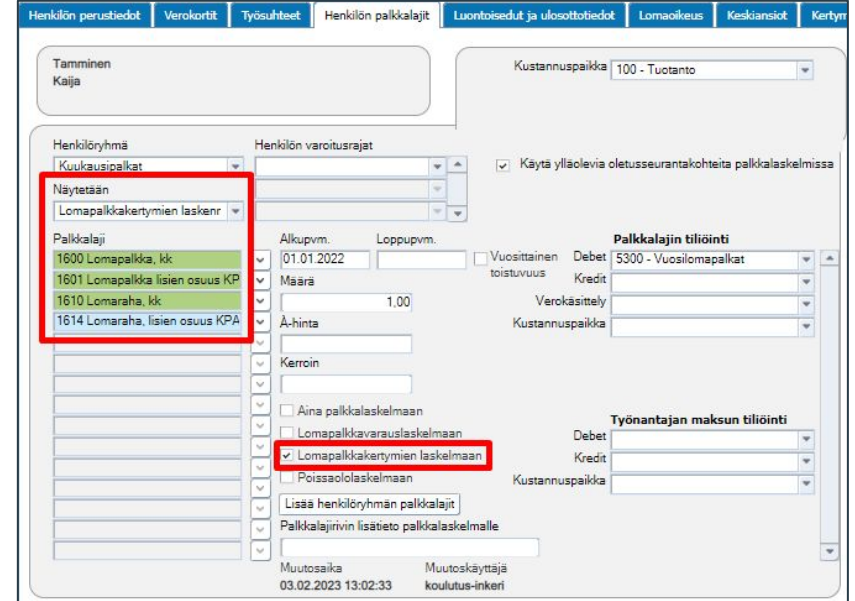

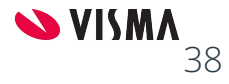

### Lomakertymä laskenta

Lomakertymä laskennan voi tehdä:

- Kerran Lomavuoden aikana
- Tilikauden vaihtuessa
- Voi tehdä kuukausittain
- Tallentaa edellisen päälle, lomavuoden aikana lasketusta
- Lomapalkkakertymä laskentaa ei tehdä päättyneelle lomavuodelle

Palkat - Palkanlaskenta

- Ylävalikosta Palkanlaskenta Lomapalkkakertymien laskenta
	- Lomavuosi-kenttään valinta laskettava Lomavuosi
	- Lomakertymä laskenta käynnistetään Tee laskelmat-painikkeesta

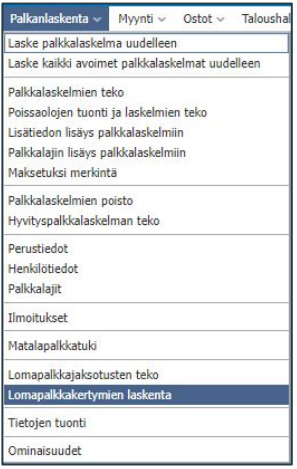

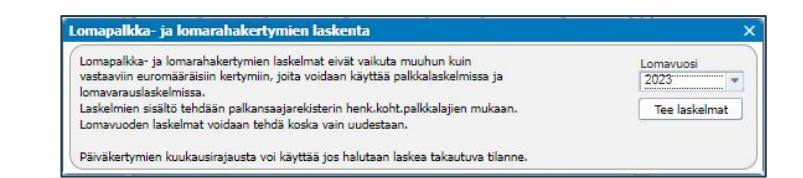

### Lomakertymä laskenta

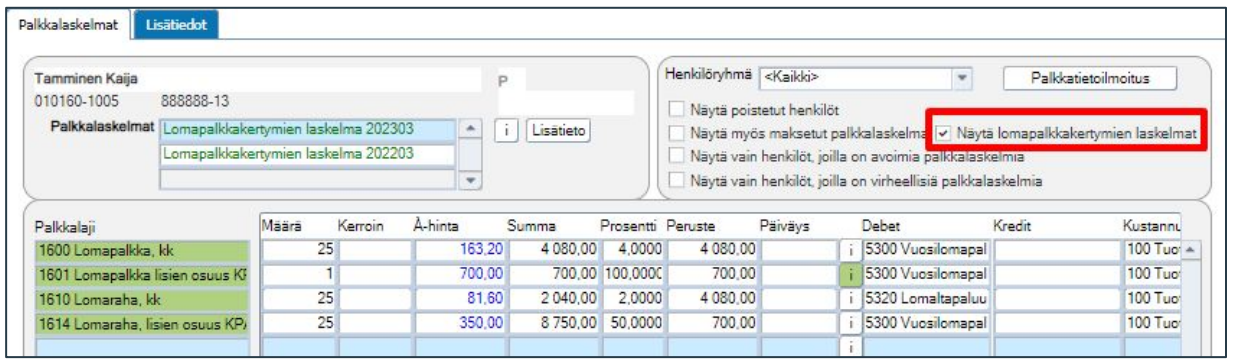

- Palkkalaskelmat -välilehdellä valitaan Näytä lomapalkkakertymien laskelmat -kenttä aktiiviseksi
	- Henkilöittäin voi selata loma vuosittain Lomakertymää
	- Mikäli virheitä:
		- Lomapäivät, tulee ne korjata henkilötiedoissa Kertymät -välilehdellä
		- Yksikköhinta, tulee tarkistaa palkkalajin laskentakaava

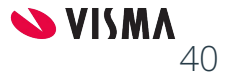

### Palkansaajat - Kertymät

Kertymä-välilehdellä:

- Lomapäiväkertymä näyttää Palkkakausittain, kuukausittain ja Lomavuosittain lomapäivien kertymän
- Ohjelma päivittää tiedon, kun:
	- Työsuhteet -välilehdelle on määritelty Vuosiloman ansaintasääntö
	- Palkkojen kirjauksesta päivittää lomapäivien saldo tiedon
- Ennen lomakertymä laskentaa tulisi tarkistaa lomapäivien kertymä

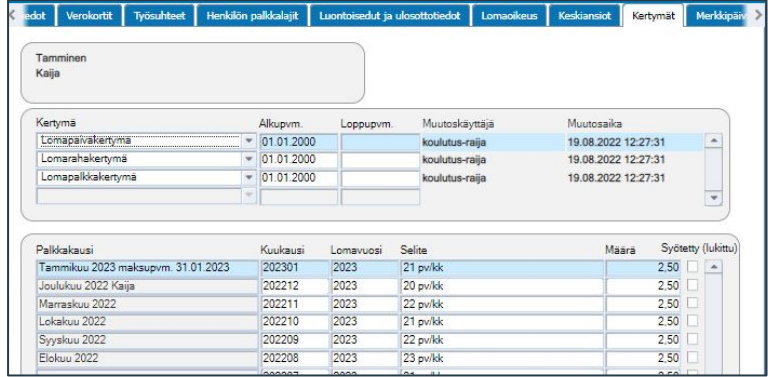

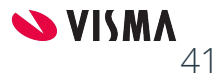

### Palkansaajat - Kertymät

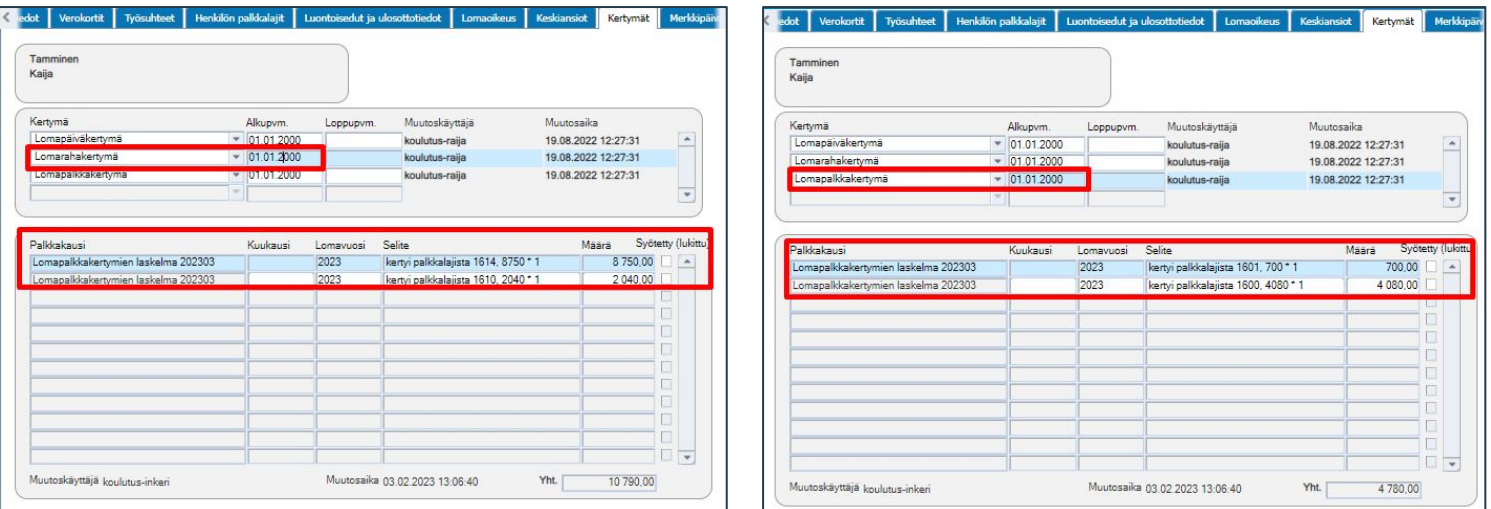

- Lomarahakertymä: Lomavuoden ansaitun lomarahan
- Lomapalkkakertymä: Lomavuoden ansaitun lomapalkan

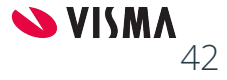

### Lomapalkkakertymä tulosteet

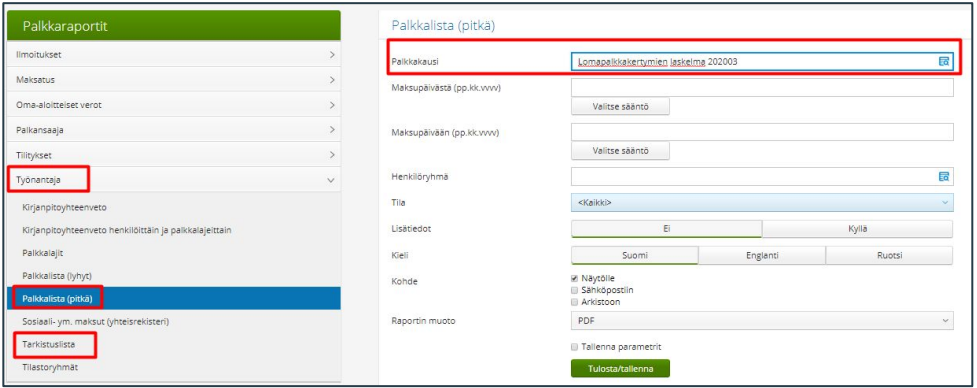

Palkat tulosteet:

- Työnantaja Palkkalista (Pitkä) ja Tarkistuslista
- Palkkakausi-kentän valintalistalta valitaan Lomapalkkakertymien laskelma
- Tulosta/Tallenna-painikkeesta käynnistetään raportin tulostus

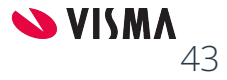

#### **Maksaminen**

Lomapalkka

Lomaraha

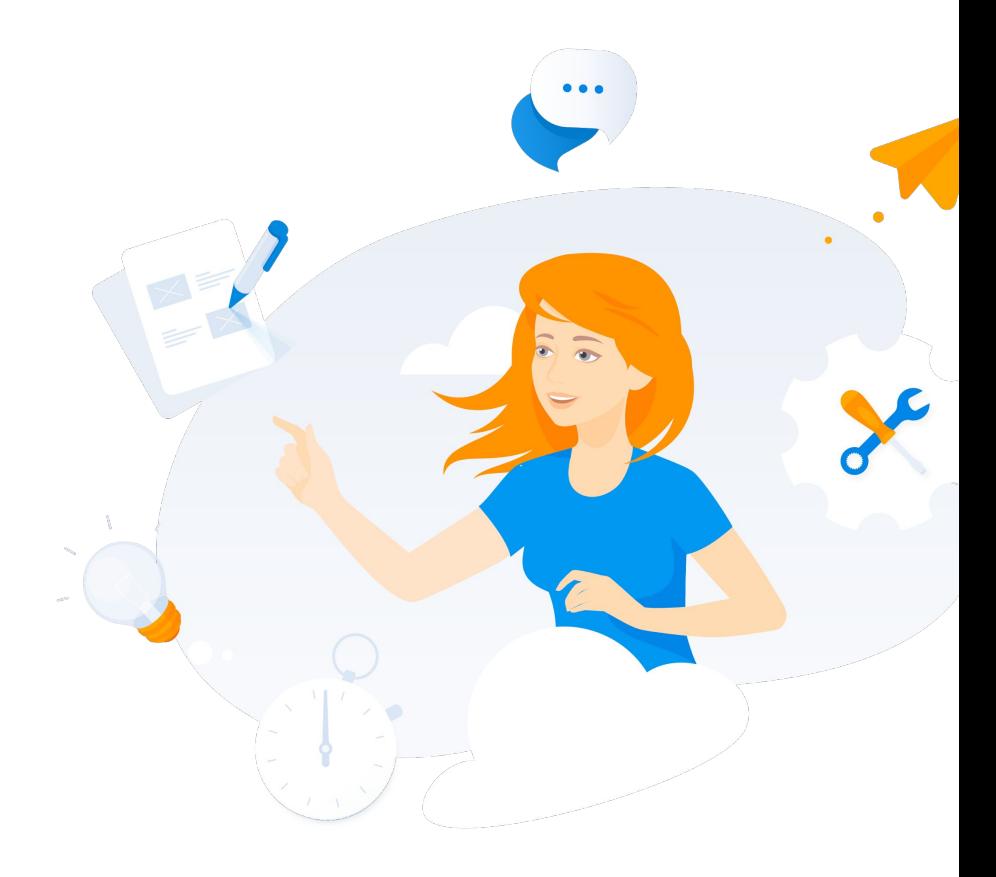

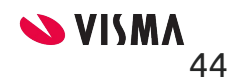

### Maksaminen

Maksettavilla lomapalkka ja -raha palkkalajeilla Määrä-kenttään annetaan pidettävien /maksettavien lomapäivien lukumäärän

- À-hinta-kenttään ohjelma tuo yksikköhinnan ja laskee summan
- Päiväys-kenttä jätetään tyhjäksi
	- **Poikkeus:** Mikäli lomaa pidetään vasta seuraavan lomavuoden puolella. Esimerkiksi lomavuosi kertynyt 1.4.2021 - 31.3.2022, pidetään 1.4.2023 jälkeen silloin päiväys tulee olla 1.1.2022 eli sen lomavuoden puolella.

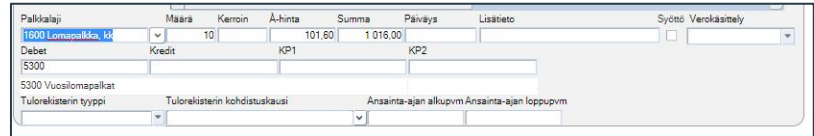

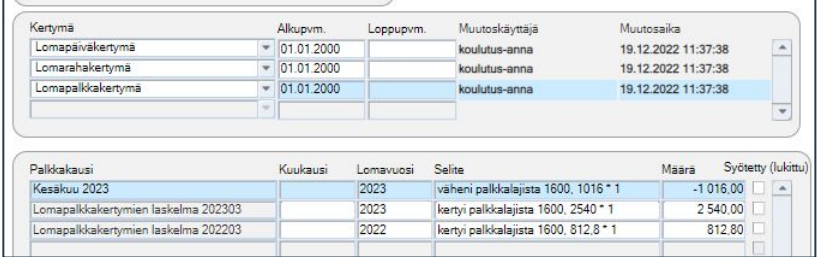

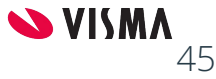

### Maksamaton lomapalkka ja -raha

#### Palkansaaja - Kertymä

- Kertymä-kentän vaihtoehdot:
	- <Kaikki>
	- Lomapäivät
	- Lomaraha
	- Lomapalkka
- Lomavuosi-kenttään määritellään lomavuosi
- Näyttää maksamattomat kertymän valitulta lomavuodelta

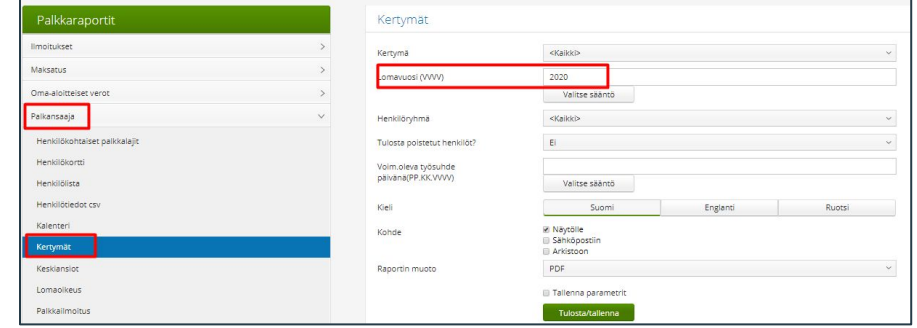

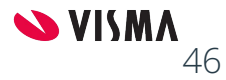

## Kiitos osallistumisestasi!

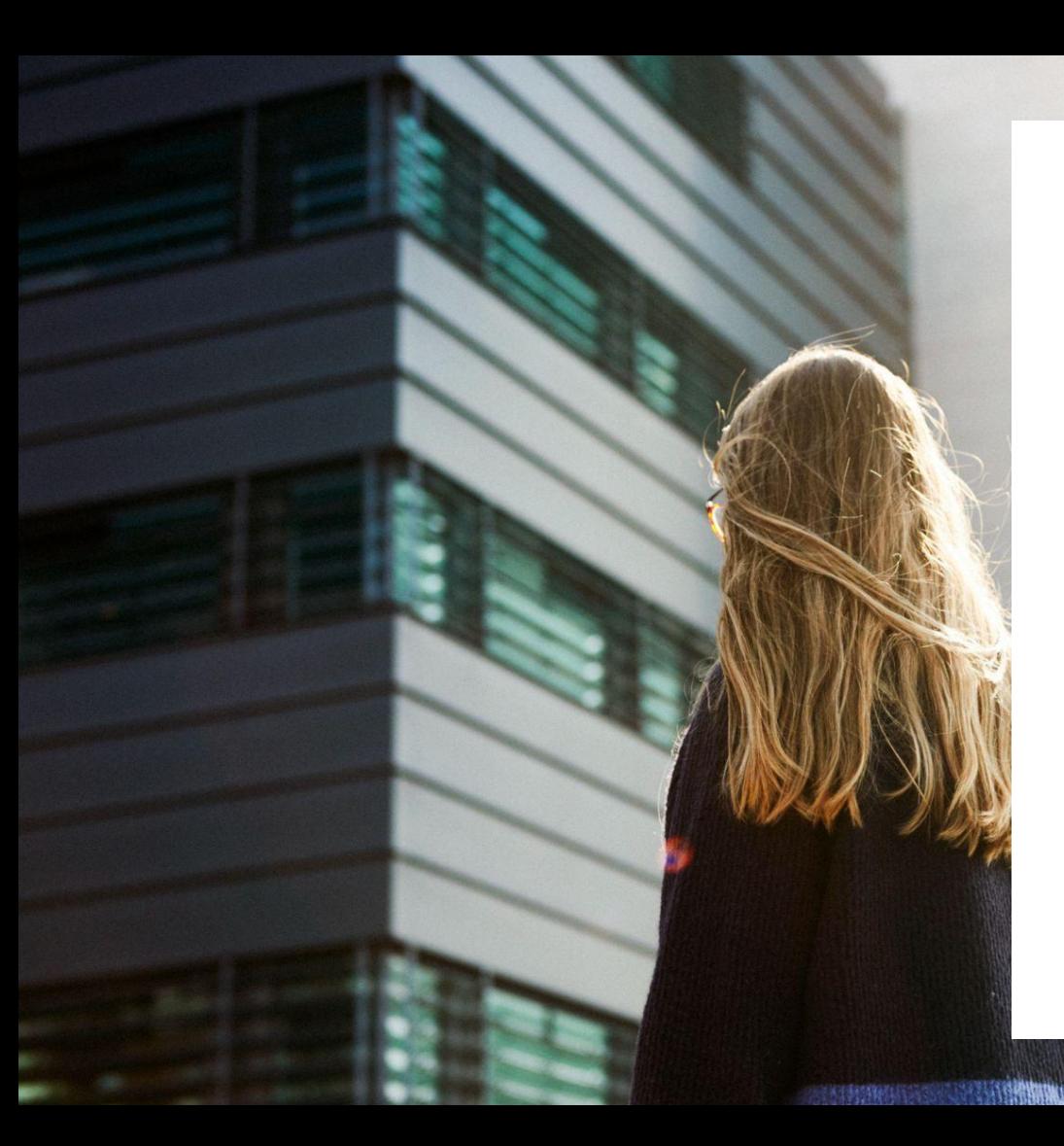

### Entrepreneurial

### Responsible

### Dedicated

Inclusive

Make progress happen

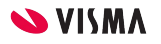